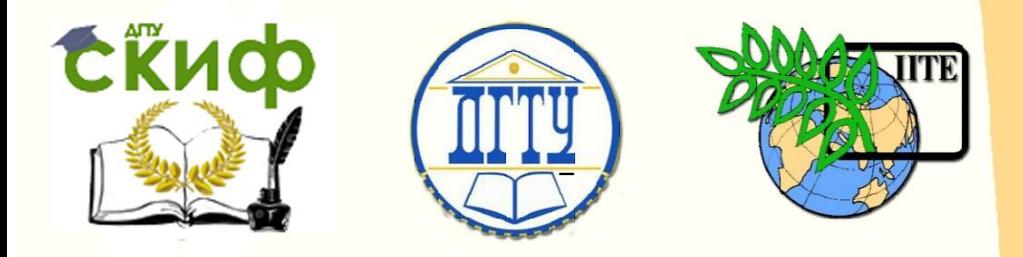

## ДОНСКОЙ ГОСУДАРСТВЕННЫЙ ТЕХНИЧЕСКИЙ УНИВЕРСИТЕТ

УПРАВЛЕНИЕ ДИСТАНЦИОННОГО ОБУЧЕНИЯ И ПОВЫШЕНИЯ КВАЛИФИКАЦИИ

Кафедра «Естественные науки»

# **ИНФОРМАТИКА**

## **ОПЕРАТОР ВЫБОРА В TURBO PASCAL**

Методические указания к лабораторно-практическим работам для иностранных слушателей дополнительных общеобразовательных программ инженерно-технической и технологической направленности

Авторы

Моренко Б.Н. Бабакова Л.Д.

1 Ростов-на-Дону, 2017

Управление дистанционного обучения и повышения квалификации Информатика. Оператор выбора в Turbo Pascal.

## **ОГЛАВЛЕНИЕ**

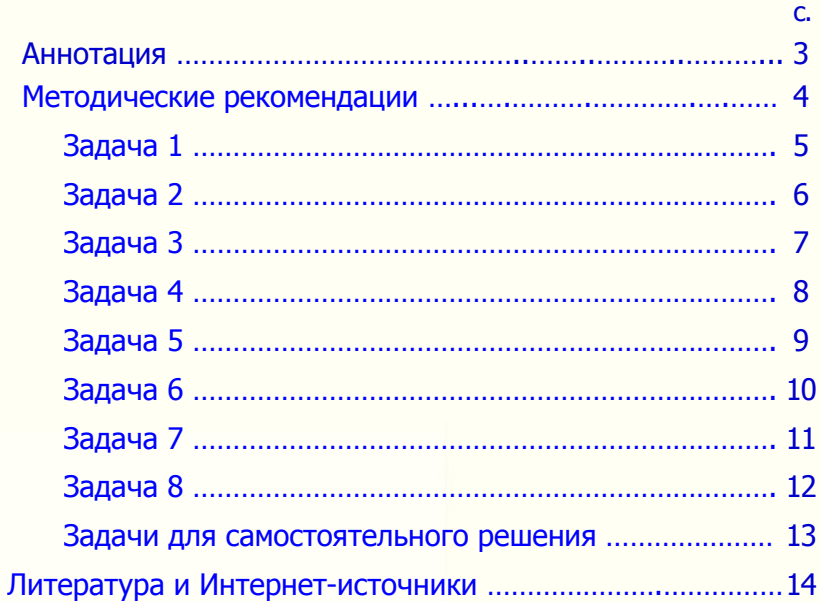

Управление дистанционного обучения и повышения квалификации

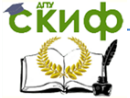

Информатика. Оператор выбора в Turbo Pascal.

## <span id="page-2-0"></span>**АННОТАЦИЯ**

Методические указания к лабораторно-практическим работам по информатике предназначены для иностранных слушателей дополнительных общеобразовательных программ инженернотехнической и технологической направленности обучения. Содержат теоретические сведения, практические рекомендации и типовые задачи по работе с оператором выбора в Turbo Pascal, а также дополнительные задания для самостоятельной работы.

Рекомендуются для лабораторно-практических занятий и самостоятельной работы иностранных слушателей по информатике.

Рецензент преп. Т.А. Тюрина

## **Авторы:**

 Моренко Б.Н. – к.т.н., доцент кафедры «Естественные науки»

 Бабакова Л.Д. – доцент кафедры «Русский язык как иностранный»

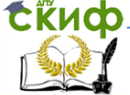

#### **МЕТОДИЧЕСКИЕ РЕКОМЕНДАЦИИ**

<span id="page-3-0"></span>При составлении программ на языке Turbo Pascal встречаются задачи, в которых используют многократно вложенные друг в друга условные операторы *if...then*. При большом количестве операторов (три и более) программы становятся трудночитаемыми. Для компактной записи программ в таких случаях используют оператор выбора *Case...of.* Он имеет следующий вид:

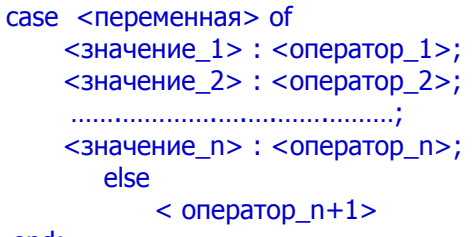

#### end:

Блок-схему оператора выбора можно представить следуюшим образом:

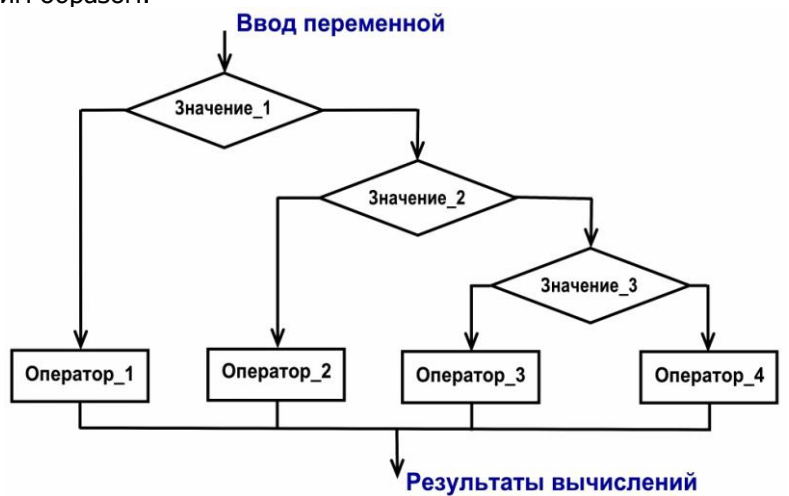

Описать работу оператора выбора *case... о* можно следующим образом: текущее значение <Переменной> определяет, какой <*Оператор>* будет выполнен. Например, если <Переменная> принимает значение, которое находится в < Значение 2>, то выполняется < *Оператор* 2>, а остальные операторы пропускаются.

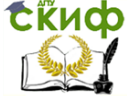

Таким образом, оператор *Case...of* обеспечивает удобный выбор одного из нескольких возможных направлений вычислительного процесса. Запомните, что переменная может быть только порядкового типа. Например, она может быть целым числом (shortint, byte, integer, longint), или иметь нечисловой порядковый тип (char) (A, B, C, ... Z; a, b, c, ... z).

В структуре оператора выбора *Case... of* можно использовать альтернативу *else*. Если в списке условий нет заданного значения переменной, то программа будет выполняться по ветви *else*. Часть программы, которая начинается с *else*, можно опустить. Тогда при отсутствии в списке переменных нужного условия, оператор выбора *Case... of* просто завершит свою работу.

<span id="page-4-0"></span>Задача 1. Составить программу расчёта функции У с использованием оператора выбора Case...of.

```
[x+1, npu - 200 \le x \le -5y = \begin{cases} x^2, & npu -4 \le x \le 10 \\ 2x, & npu 11 \le x \le 100 \\ x-50, & npu 101 \le x \le 200 \end{cases}program Listing 1;
uses Crt;
var
    x, y: integer;
beain
   ClrScr:
   Write ('Введите значение х, x=');
   ReadLn(x):
                      {Переменная х должна быть порядкового типа}
     case \times of-200..-5 : Write ('При x=', x, ' значение функции y=', x+1);
         -4..10 : Write ('При x=', x, ' значение функции y=', x*x);
         11..100 : Write ('При х=', х, ' значение функции у=', 2*х);
         101..200 : Write ('При x=', x, ' значение функции y=', x-50);
             else.
         Write ("Число x=", x, ' находится за пределами диапазона!"):
                              {Конец выполнения оператора case...of}
     end:
   ReadLn:
end.
                              {Конец выполнения программы}
```
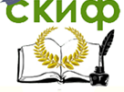

Рассчитайте значения функции У при заданных значениях  $X$ . Результаты расчётов запишите в таблицу.

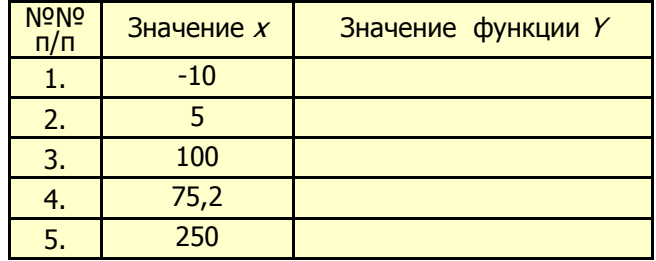

### Дополнительные задания

- 1. Объясните результаты расчётов, полученные в п. 4 и п. 5.
- 2. Внесите изменения в программу, которые позволят вычислять значения функции Упри изменении Хна отрезках:  $X \in [-20; -10], \quad X \in [-9; 0], \quad X \in [1; 10], \quad X \in [11; 20].$

Задача 2. Составить программу определения делимости натуральных чисел на 5.

```
program Listing 2;
uses crt:
var
     N: integer:
                               {Задаваемое число}
                               {Остаток от деления}
     m : shortint;
begin
    CIrScr:
    Write ('Введите число N, N=');
    ReadLn (N);
    m := N \mod 5:
        case m of
     0: Writeln ('Число N=', N, ' делится на 5 без остатка');
     1.4: WriteLn ('Число N=', N, ' делится на 5 с остатком ', m);
       end:
                     {Конец выполнения оператора case...of}
    WriteLn ('Для выхода в рабочее окно нажмите любую клавишу');
    repeat until KeyPressed;
end.
```
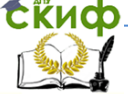

#### **Дополнительные задания**

- 1. Внесите изменения в программу, позволяющие определять делимость натуральных чисел на 3, на 7.
- 2. Внесите изменения в программу, позволяющие определять делимость отрицательных чисел.

<span id="page-6-0"></span> **Задача 3.** Составить программу, которая позволяет последовательно запрашивать и выводить на экран монитора названия дней недели по их порядковым номерам.

```
7
program Listing_3; 
uses crt; 
label M1; \{Onpeqeneme\var
    day : shortint;
begin
     ClrScr; 
    M1: \{M \in K \} WriteLn;
    Write ('Введите порядковый номер дня недели от 1 до 7. => ');
    ReadLn (day); 
   Write (day); \{Bывод на экран монитора номера дня недели}
       case day of
         1: WriteLn (' - Понедельник');
         2: WriteLn (' - Вторник');
         3: WriteLn (' - Среда');
         4: WriteLn (' - Четверг'); 
         5: WriteLn (' - Пятница');
         6: WriteLn (' - Суббота');
         7: WriteLn (' - Воскресенье');
         0: {Для выхода из программы введите цифру "0"}
             begin
                   halt;
             end
                   else
       WriteLn ('Такого дня недели не существует! Повторите ввод!');
         end; {Koneu \text{ B h}}полнения оператора case...of?
    goto M1 \{T \in P \in \mathcal{S} \mid T \in P \text{ and } T \in \mathcal{S} \}end.
```
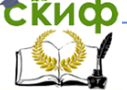

#### **Дополнительные задания**

- 1. Внесите изменения в программу, которые позволят выводить на экран монитора результаты выполнения программы в виде текста: «Первый день недели – понедельник», «Второй день недели – вторник» и т.д.
- 2. Внесите изменения в программу, которые позволят выводить на экран монитора название месяца (Январь и т.д.) по его порядковому номеру.
- 3. Внесите изменения в программу, которые позволят выводить на экран монитора названия времѐн года по порядковому номеру месяца, например, «4 – Весна».
- 4. Внесите изменения в программу, которые позволят выводить на экран монитора цифры от 0 до 10 и писать их названия на русском и английском языках, например, «1 – один, one»; «2 – два, two» и т.д.

<span id="page-7-0"></span>**Задача 4.** Составить программу, которая дописывает на чеке после суммы покупки слово «рубль» в нужном падеже.

```
program Listing_4;
var
    n, r : integer;
begin
    WriteLn ('Введите сумму покупки, n=');
    ReadLn (n);
        if n>100
          then n:=n mod 100;
             if (n>= 11) and (n<=14)
                  then
                     WriteLn (' рублей')
                  else
            begin
            r:=n \mod 10;
                case r of
                  0, 5..9 : WriteLn (n, ' рублей');
```
**СКИФ** Управление дистанционного обучения и повышения квалификации

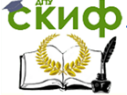

Информатика. Оператор выбора в Turbo Pascal.

1 : WriteLn (n, **'** рубль**'**);

2..4 : WriteLn (n, **'** рубля**'**);

end:  ${K}$ онец выполнения оператора case...of

end;

ReadLn

end**.**

#### **Дополнительные задания**

- 1. Внесите изменения в программу, которые позволят дописывать на чеке после суммы покупки слово «доллар» в нужном падеже.
- 2. Внесите изменения в программу, которые позволят выводить на экран монитора результаты работы программы в следующем виде: «Сумма вашей покупки составляет 51 рубль».

<span id="page-8-0"></span>**Задача 5.** Составить программу, которая по введѐнному с клавиатуры символу определяет, что введено: цифра, прописная или строчная буквы латинского или русского алфавитов (кириллица).

```
program Listing_5; 
uses crt; 
var
    N: char: {Вводимый символ}
begin
     ClrScr; 
     Write ('Введите символ N=> ');
     ReadLn (N); 
     case N of
       '0'..'9' : WriteLn (N, ' - это цифра');
       'A'..'Z' : WriteLn (N, ' - это прописная буква латинского алфавита');
       'a'..'z' : WriteLn (N, ' - это строчная буква латинского алфавита');
       'А'..'Я' : WriteLn (N, ' - это прописная буква русского алфавита');
       'а'..'я' : WriteLn (N, ' - это строчная буква русского алфавита');
    end; {Конец выполнения оператора case...of}
     WriteLn ('Для выхода в рабочее окно нажмите клавишу Enter');
  ReadLn
end.
```
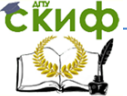

#### Дополнительные задания

- 1. Внесите изменения в программу, которые позволят выводить на экран монитора надпись: «Это не цифра»".
- 2. Внесите изменения в программу, которые позволят выводить на экран монитора надпись: «Это не буква».
- 3. Внесите изменения в программу, которые позволят выводить на экран монитора надпись: «Это не буква и не цифра. Это другой символ» при вводе неизвестных символов.
- 4. Внесите изменения в программу, которые позволят дополнительно выводить на экран монитора названия введённых СИМВОЛОВ:
	- д это запятая. В это апостроф. **.** - это точка,
	- : это двоеточие, ; это точка с запятой,  $\prime$  это слеш,

<span id="page-9-0"></span>Задача 6. Составить программу, которая по введённым с клавиатуры латинским буквам « $\frac{y}{x}$  или « $\frac{y}{x}$  и « $\frac{N}{x}$  или « $n$ » выводит на экран монитора фразы: «Этот символ означает Да» или «Этот символ означает Нет»

```
program Listing 6;
var
    ch: char:begin
   Write ('Введите символы «Y», «у» или «N», «n» =>');
   ReadLn (ch);
       case ch of
          'Y', 'y': WriteLn ('Этот символ означает <Да>')
          'N', 'n': WriteLn (' Этот символ означает <Heт>');
       end
                         {Конец выполнения оператора case...of}
end
```
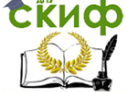

<span id="page-10-0"></span> **Задача 7.** Составить программу, которая по введѐнным с клавиатуры цифрам пишет их названия на русском языке, например, «0 – это цифра ноль».

```
program Listing_7; 
var
     x : shortint;
begin
     Write ('Введите любую цифру от 0 до 9. => ');
     ReadLn (х); 
         case х of
 0: WriteLn (х, ' – это цифра ноль');
 1: WriteLn (х, ' – это цифра один');
 2: WriteLn (х, ' – это цифра два');
 3: WriteLn (х, ' – это цифра три');
 4: WriteLn (х, ' – это цифра четыре');
 5: WriteLn (х, ' – это цифра пять');
              6: WriteLn (х, ' – это цифра шесть');
              7: WriteLn (х, ' – это цифра семь');
              8: WriteLn (х, ' – это цифра восемь');
              9: WriteLn (х, ' – это цифра девять');
           else
            Write ('Это не цифра! Это число');
```
end;

ReadLn

end.

## **Дополнительные задания**

- 1. Внесите изменения в программу, которые позволят выводить на экран монитора названия чисел от 20 до 29 на русском языке, например, «24 – это число двадцать четыре».
- 2. Внесите изменения в программу, которые позволят выводить на экран монитора названия чисел от 145 до 154 на русском языке, например, «148 – это число сто сорок восемь».
- 3. Внесите изменения в программу, которые позволят выводить на экран монитора названия чисел от 1250 до 1259 на русском языке, например, «1256 – это число одна тысяча двести пятьдесят шесть».

Скиф Управление дистанционного обучения и повышения квалификации

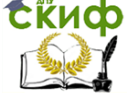

Информатика. Оператор выбора в Turbo Pascal.

<span id="page-11-0"></span>Задача 8. Составить программу, которая выводит на экран монитора результаты сложения, вычитания и умножения двух целых чисел *а* и *b* по указанному программистом знаку арифметических действий («+», «-» или «\*»).

```
program Listing 8;
var
     a, b, x: integer;
     simbol: char;
begin
     Write ('Введите число a, a=');
     ReadLn (a);
     Write ('Введите число b, b=');
     ReadLn (b);
     Write ('Введите знак арифметических действий => ');
     ReadLn (simbol);
         case simbol of
                ' +' : x := a + b' - ' : x := a - b;' *' : x := a * bend:
     WriteLn ('OTBeT: ', a, simbol, b, '=', x);
     ReadLn
```
end.

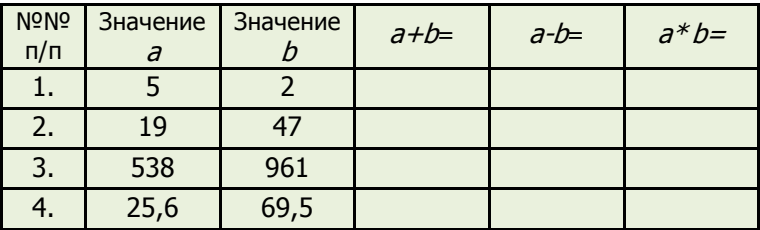

### Дополнительные задания

1. Для нескольких значений а и b выполните действия сложения, вычитания и умножения. Результаты расчётов запишите в таблицу. Используйте калькулятор для проверки ответов.

- 2. Объясните результаты расчѐтов в п.3 и п.4. Какие изменения нужно внести в программу для получения правильных ответов?
- <span id="page-12-0"></span>3. Какие изменения нужно внести в программу для выполнения деления чисел  $a$  и  $b$  (a/b).

#### **ЗАДАЧИ ДЛЯ САМОСТОЯТЕЛЬНОГО РЕШЕНИЯ**

- Задача 1. Составить программу, которая по заданному номеру месяца (1 – январь, 2 – февраль, 3 – март и т.д.) выводит название соответствующего времени года («Зима», «Весна» и т.д.).
- Задача 2. Составить программу, которая по заданному номеру месяца (1 – январь, 2 – февраль, 3 – март и т.д.) выводит количество дней в этом месяце.
- Задача 3. Составить программу, которая выводит словесное описание оценки, полученной студентом: 2 – «неудовлетворительно», 3 – «удовлетворитель- но», 4 – «хорошо», 5 – «отлично».
- Задача 4. Дано целое число в диапазоне от 1 до 99, которое соответствует возрасту человека в годах. Составить программу, которая по заданному возрасту выводит его описание на русском языке в нужном падеже, например, «Мне 41 год», «Мне 23 года», «Мне 18 лет».
- Задача 5. Составить программу, которая после введѐнной с клавиатуры денежной единицы от 1 до 99, дописывает слово «копейка» в нужном падеже, например, 1 копейка, 43 копейки, 65 копеек и т. д.

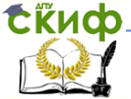

#### **ЛИТЕРАТУРА И ИНТЕРНЕТ-ИСТОЧНИКИ**

- <span id="page-13-0"></span>1. Шауцукова Л.З. Информатика. Теория (с задачами и решениями). Режим доступа: <http://book.kbsu.ru/theory/index.html>
- 2. Шпак Ю.А. Turbo Pascal. Просто как дважды два / Ю.А. Шпак. – М.: Эксмо, 2008. – 400 с.
- 3. Меженный О.А. Turbo Pascal: учитесь программировать / О.А. Меженный – М,: Издательский дом "Вильямс", 2001. – 448 с.: ил.
- 4. Культин Н.Б. Turbo Pascal в задачах и примерах / Н.Б. Культин. – СПб.: БХВ - Санкт-Петербург, 2000. – 256 с.: ил.
- 5. Соболь Б.В. Информатика: Учебник / Б.В. Соболь А.Б. Галин, Ю.В. Панов, Е.В. Рашидова, Н.Н. Садовой. – Ростов н/Д: Феникс, 2005. – 448 с.
- 6. Моренко Б.Н. Оператор выбора. Методические указания для практических работ по языку программирования Turbo Pascal для иностранных студентов предвузовской подготовки. – Ростов н/Д: Издательский центр ДГТУ, 2010. – 11 с.
- 7. Оператор выбора. Методические указания для практических работ по языку программирования Turbo Pascal для иностранных студентов предвузовской подготовки [Электронный ресурс] / ДГТУ. Каф. «Естественные науки»; сост.: Б.Н. Моренко. – Режим доступа: http://de.donstu.ru/CDOCourses/1cd291ff-1d0b-463e-b1ee-143fdd5033fe/956/634/index.html